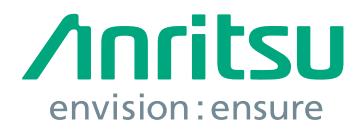

# IMD Measurements Using Dual Source and Multiple Source **Control**

MS4640B Series Vector Network Analyzer

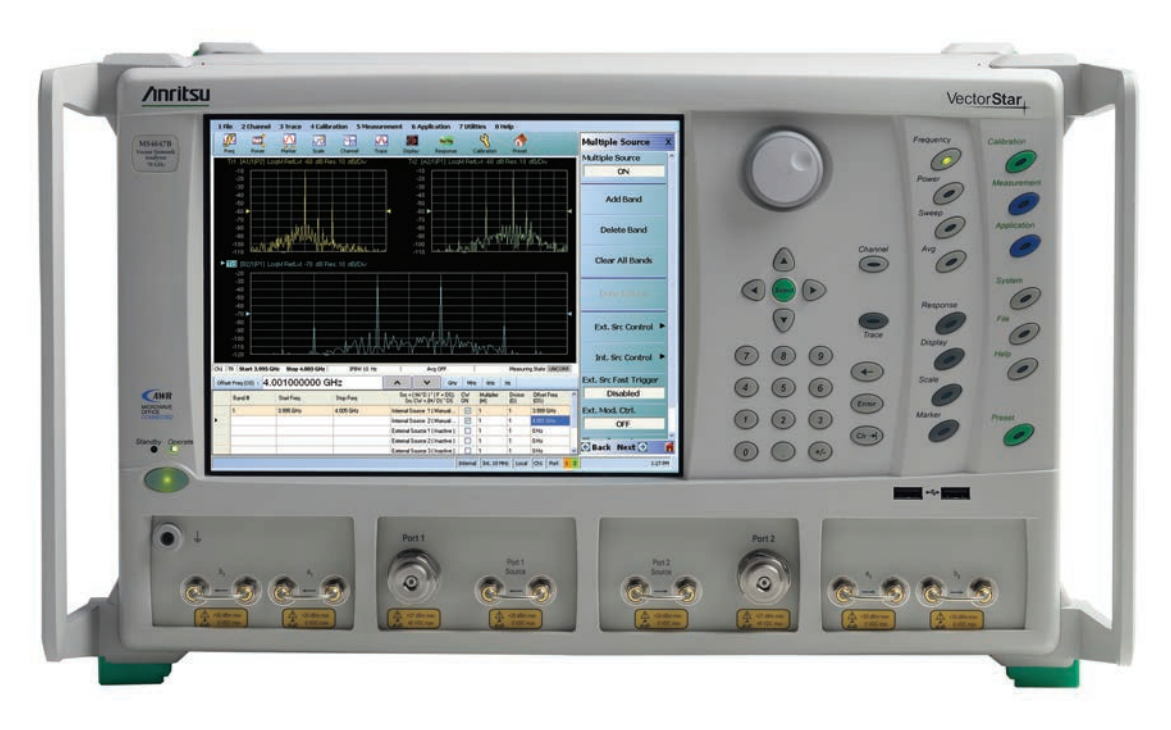

## **1 Introduction**

Intermodulation distortion (IMD) is an important consideration in microwave and RF component design. A common technique for testing IMD is the use of two tones. Two-tone testing for IMD has been used to characterize the nonlinearity of microwave and RF components, both active and passive, for a very long time. Traditionally, this has been done at fixed frequencies using multiple signal generators, a combiner, and a spectrum analyzer. Because IMD varies with frequency, these measurements must be repeated at various frequencies to get a clear picture of what a device's true behavior is across its specified operating range. This can be a time consuming process using the traditional signal generators and spectrum analyzers. The Anritsu VectorStar MS4640B Series Vector Network Analyzers can be used to quickly and accurately make fixed and swept frequency IMD measurements.

This Application Note will discuss the meaning of the measurement, discuss some measurement considerations, and provides a measurement example that describes how to make two tone fixed frequency and swept frequency intermodulation distortion (IMD) measurements using the Anritsu VectorStar MS4640B series Vector Network Analyzer with Dual Sources (Option 31) and Multiple Source Control. Emphasis will be placed on the measurement of third order products and the calculations required to determine the third order intercept point (TOI or IP3).

## **2 What is Intermodulation Distortion (IMD)**

Harmonic distortion can be defined as a single-tone distortion product caused by device non-linearity. When a non-linear device is stimulated by a signal at frequency  $f_1$ , spurious output signals can be generated at the harmonic frequencies  $2f_1$ ,  $3f_1$ ,  $4f_1$ ...Nf<sub>1</sub>. The order of the distortion product is given by the frequency multiplier. For example, the second harmonic is a second order product, the third harmonic is a third order product, and the Nth harmonic is the Nth order product. Harmonics are usually measured in dBc, dB below the carrier (fundamental) signal.

Intermodulation distortion is a multi-tone distortion product that results when two or more signals are present at the input of a non-linear device. All semiconductors inherently exhibit a degree of non-linearity, even those which are biased for "linear" operation. The spurious products which are generated due to the non-linearity of a device are mathematically related to the original input signals. Analysis of several stimulus tones can become very complex so it is a common practice to limit the analysis to two tones. The frequencies of the two-tone intermodulation products can be computed by the equation:

 $M * f_1 + N * f_2$ 

Where M & N are integers (can be positive or negative).

The order of the distortion product is given by the sum of M + N. The second order intermodulation products of The order of the distortion product is given by the sum of  $w + w$ . The second or<br>two signals at  $f_1$  and  $f_2$  would occur at  $f_1 + f_2$ ,  $f_2 - f_1$ ,  $2f_1$  and  $2f_2$  (see Figure 1).

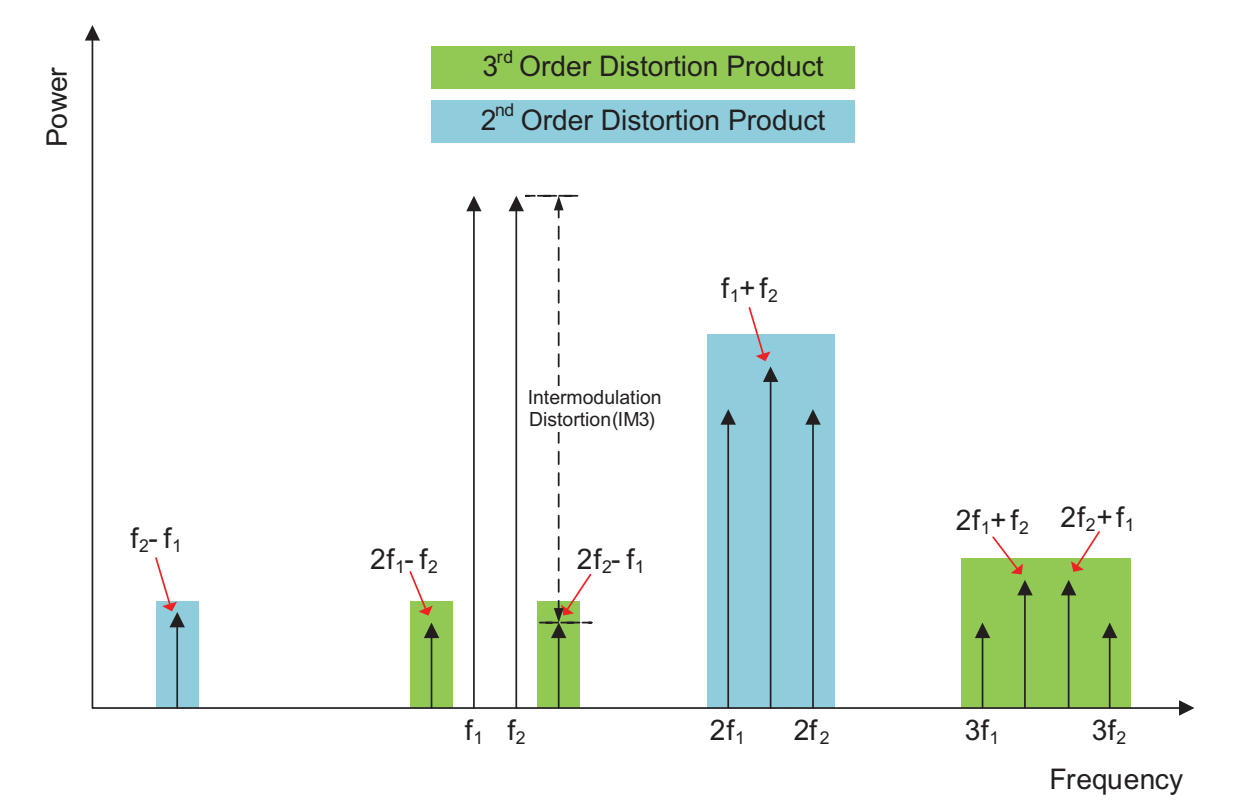

*Figure 1: Harmonics and Intermodulation Distortion Products*

Third order intermodulation products of the two signals,  $f_1$  and  $f_2$ , would be:

 $2f_1 + f_2$ ,  $2f_1 - f_2$ ,  $2f_2 + f_1$ , and  $2f_2 - f_1$ 

Where  $2f_1$  is the second harmonic of  $f_1$  and  $2f_2$  is the second harmonic of  $f_2$ .

Mathematically the  $f_2 - 2f_1$  and  $f_1 - 2f_2$  intermodulation product calculations could result in a "negative" frequency. Mathematically the f<sub>2</sub> – 2f<sub>1</sub> and f<sub>1</sub> – 2f<sub>2</sub> intermodulation product calculations could result in a "hegative" frequend<br>However, it is the absolute value of these calculations that is of concern. The absolute value of same as the absolute value of  $2f_2 - f_1$ . It is common to talk about the third order intermodulation products as being  $2f_1 \pm f_2$  and  $2f_2 \pm f_1$ . Two of the most challenging distortion products are the signal content due to third-order distortion that occurs directly adjacent to the two input tones at  $2f_1 - f_2$  and  $2f_2 - f_1$ . IMD measurement, then, describes the power ratio between the power level of the output fundamental tones (f<sub>2</sub> and f<sub>1</sub>) and the third-order distortion products (2f<sub>1</sub> – f<sub>2</sub> and 2f<sub>2</sub> – f<sub>1</sub>). distortion products  $(2f_1 - f_2 \text{ and } 2f_2 - f_1).$ 

Broadband systems may be affected by all the non-linear distortion products. Narrowband circuits are only susceptible *| = +10 + | 2* to those in the passband. Bandpass filtering can be an effective way to eliminate most of the undesired products *= +40*  without affecting inband performance. However, third order intermodulation products are usually too close to the fundamental signals to be filtered out. For example, if the two signals are separated by 1 MHz, then the third order intermodulation products will be 1 MHz on either side of the two fundamental signals. The closer the fundamental signals are to each other the closer these products will be to them. Filtering becomes impossible if the intermodulation products fall inside the passband. As a practical example, when strong signals from more than one transmitter are *products* fall inside the passband. As a practical example, when strong signals from more than one transmit products fair inside the passband. As a practical example, when strong signals from more than one transmitter ar<br>present at the input to the receiver, as is commonly the case in cellular telephone systems, IMD products wil generated. The level of these undesired products is a function of the power received and the linearity of the receiver/preamplifier.

## **3 Third-Order Intercept**

As discussed earlier, spurious output signals can be generated at the harmonic frequencies of the fundamental signals, and the order of the distortion products is given by the frequency multiplier. The third order products are of particular interest for designers of RF and microwave systems as these products are usually too close to the fundamental signals to be filtered out. Therefore, it is important to measure and characterize these distortion products.

Fundamentally, IMD describes the ratio between the power of fundamental tones and the Nth order distortion products. For our discussion, we will focus on the 3<sup>rd</sup> order IMD ratio, commonly call IM3. It is important to understand that <br>*the* IM9 artic are the dependence the proventionals of the fundamental tensor as aggregative to incre the IM3 ratio greatly depends on the power levels of the fundamental tones. As one continues to increase the<br>power level of a two-tone stimulus, the IM3 ratio will decrease as a function of input power. At some arbitrarily power level of a two-tone stimulus, the IM3 ratio will decrease as a function of input power. At some arbitrarily high input power level, the 3rd order distortion products would theoretically be equal in power to the fundamental tones *| | = 0 +* (for amplifiers, it is important to understand that this is an unrealistic condition since most amplifiers will saturate *2* long before the intercept point is reached). This theoretical power level at which the fundamental and third-order products are equal in power is called the third-order intercept (TOI) and is also called IP3. *80* 

*2f <sup>1</sup> + f2 + f1 <sup>1</sup> , 2f1 – f 2, 2f <sup>2</sup> , and f 2f <sup>2</sup> –* which it was measured. *<sup>2</sup> <sup>|</sup>* Figure 2 illustrates this concept. Notice that the calculated IP3 value can be referenced to either the input (IIP3) or the output (OIP3) power. IP3 is a useful specification that combines the notion of IMD with the power level at *3 = + | <sup>3</sup>*

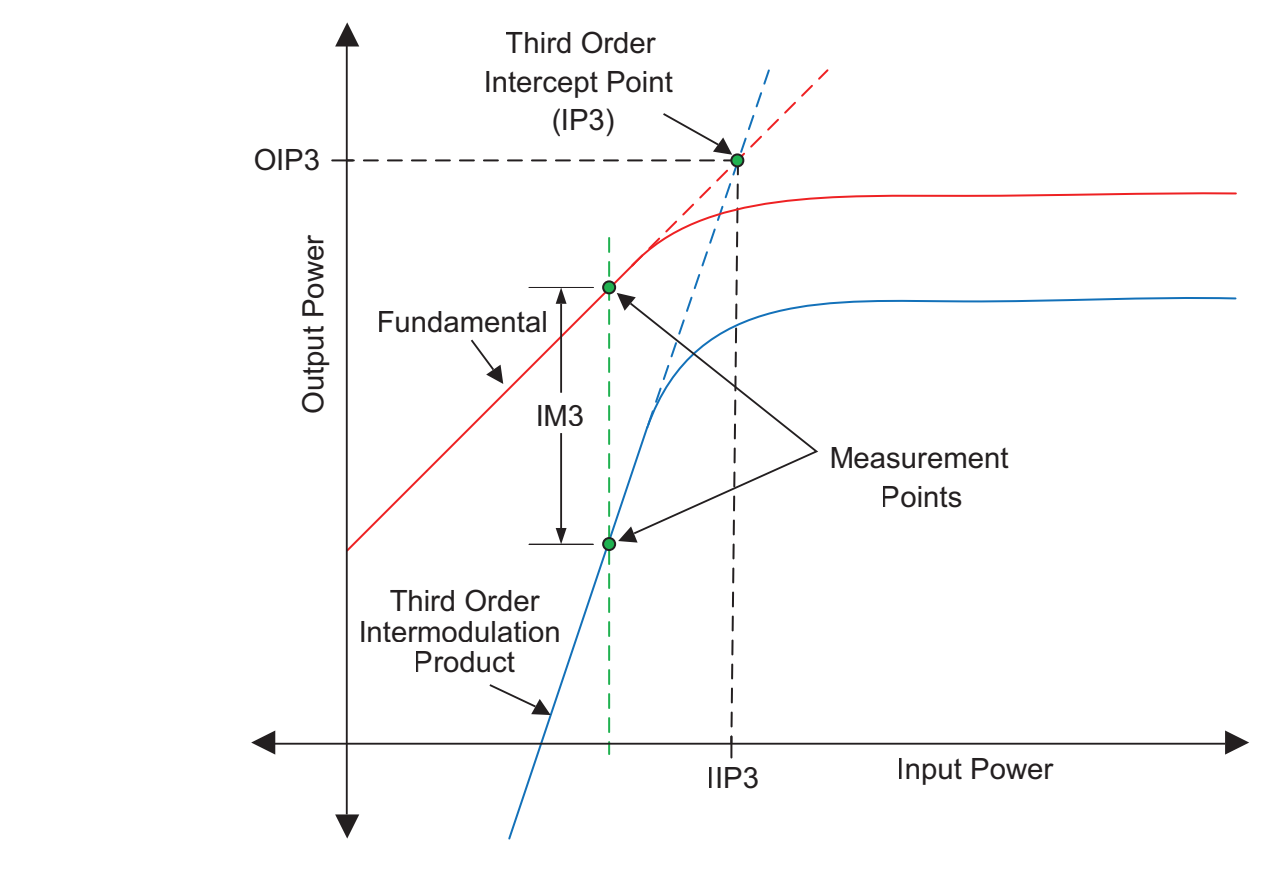

*Figure 2: Concept of Third Order Intercept Point (IP3) 70 ])* 

## **Calculation of Third Order Intercept Point** *80*

The intercept point can be determined by measuring and plotting both the fundamental signal and an intermodulation *| | = 0 + 2* product at a few different input or output levels, graphing the intercept point, and extrapolating the intercept. *= +40* 

Since the power slope is known for both the fundamental signal (slope of 1) and the third order intermodulation product (slope of 3), the third order intercept point can be calculated by first measuring both the intermodulation *P − 3 =*  product and output power of the fundamental signal at just one input level. Next, calculate IM3 using the following product and output power of the fundamental signal at just one input level. Next, calculate IM3 using the equation:

$$
IM3 = P_{out} - P_{3rd\ order\ intermodulation\ product}
$$

IIP3 and/or OIP3 can then be solved by applying the following formulas:

*HP3* = 
$$
P_{in} + \left| \frac{IM3}{2} \right|
$$
 and *OP3* =  $P_{out} + \left| \frac{IM3}{2} \right|$ 

Where: IIP3 and OIP3 are the input and output referred third order intercept points respectively, P<sub>in</sub> is the input power of the fundamental signal, P<sub>out</sub> is the measured output power of the fundamental signal, and IM3 is the level power of the fundamental signal, P<sub>out</sub> is the measured output power of the fundamenta<br>(in dBc) of the intermodulation product relative to the output power of the fundamental.

For example, if a device is driven by two signals,  $f_1$  and  $f_2$ , at an input power of +10 dBm each, with a resulting 10 dB gain of the main tones and 3rd order intermodulation products of –40 dBm, then the calculated value for IIP3 would be +40 dBm:

$$
HP3 = +10 \text{ dBm} + \frac{(20 \text{ dBm} - [-40 \text{ dBm}])}{2}
$$
  
= +10 dBm +  $\frac{60 \text{ dBm}}{2}$  /  
= +40 dBm

While it is important to take data with the device operating in the linear region, from the standpoint of practical intermodulation distortion measurements, the products should be as high above the noise floor of the measuring device as possible. This can be achieved by setting the power of the main tones as high as possible without compressing the DUT. Using the previous example, if the input power is dropped 10 dB to 0 dBm, the third order<br>intermediately are during will draw by 20 dB to 70 dBm. compressing the DOT. Osing the previous example, if the<br>intermodulation products will drop by 30 dB to –70 dBm.

$$
IIP3 = 0 \, dBm + \left| \frac{(10 \, dBm - [-70 \, dBm])}{2} \right|
$$
  
= 0 dBm +  $\left| \frac{80 \, dBm}{2} \right|$   
= +40 dBm

While the calculation still yields +40 dBm for the third order intercept point, making an accurate measurement of a signal at –70 dBm may be much more difficult and slower than one at –40 dBm.

## **4 Using VectorStar Internal Dual Source and Multiple Source Control to make IMD**  *(10 – [− 70 ]) <u>Measurements</u>*

By using multiple source control to control the dual sources of the VectorStar VNA, it is quite easy to configure an By using multiple source control to control the dual sources of the VectorStar VNA, it is quite easy to configure a<br>IMD measurement. The basic idea is to apply two closely spaced sinusoids to the input of the DUT (at f<sub>1</sub> and examine the third order products at the output as shown in Figure 3.

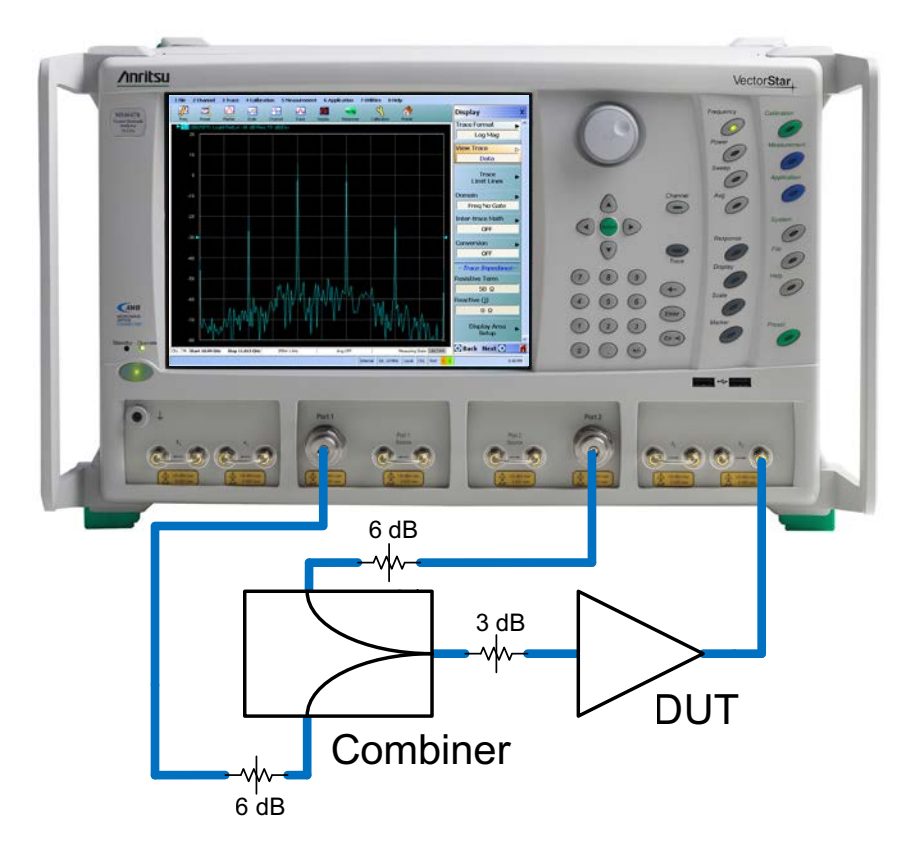

*Figure 3: Example IMD Measurement using VectorStar VNA with Multiple Source Control Application*

Typically b2/1 is the response variable and the measurement can be constructed to be CW to look like a spectrum analyzer output (as shown in Figure 4), or swept to reveal the IMD product magnitude vs. frequency in either dBc or dBm terms (as shown in Figure 5).

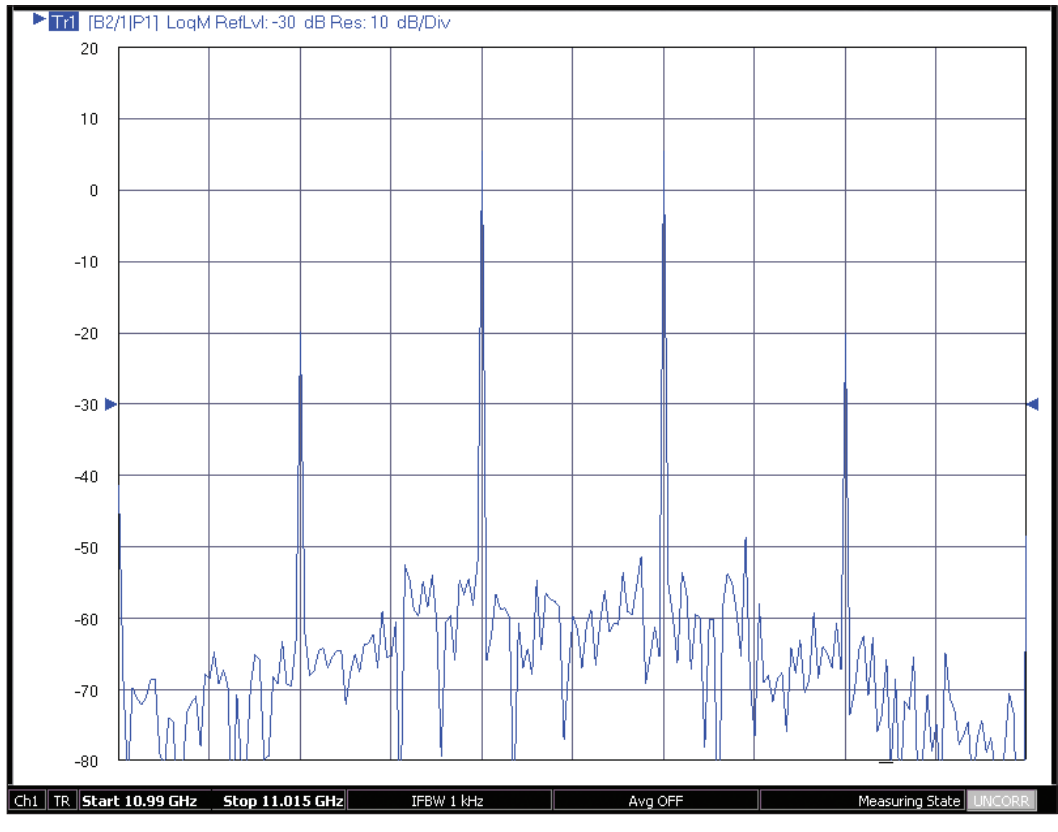

*Figure 4: CW IMD Measurement Example*

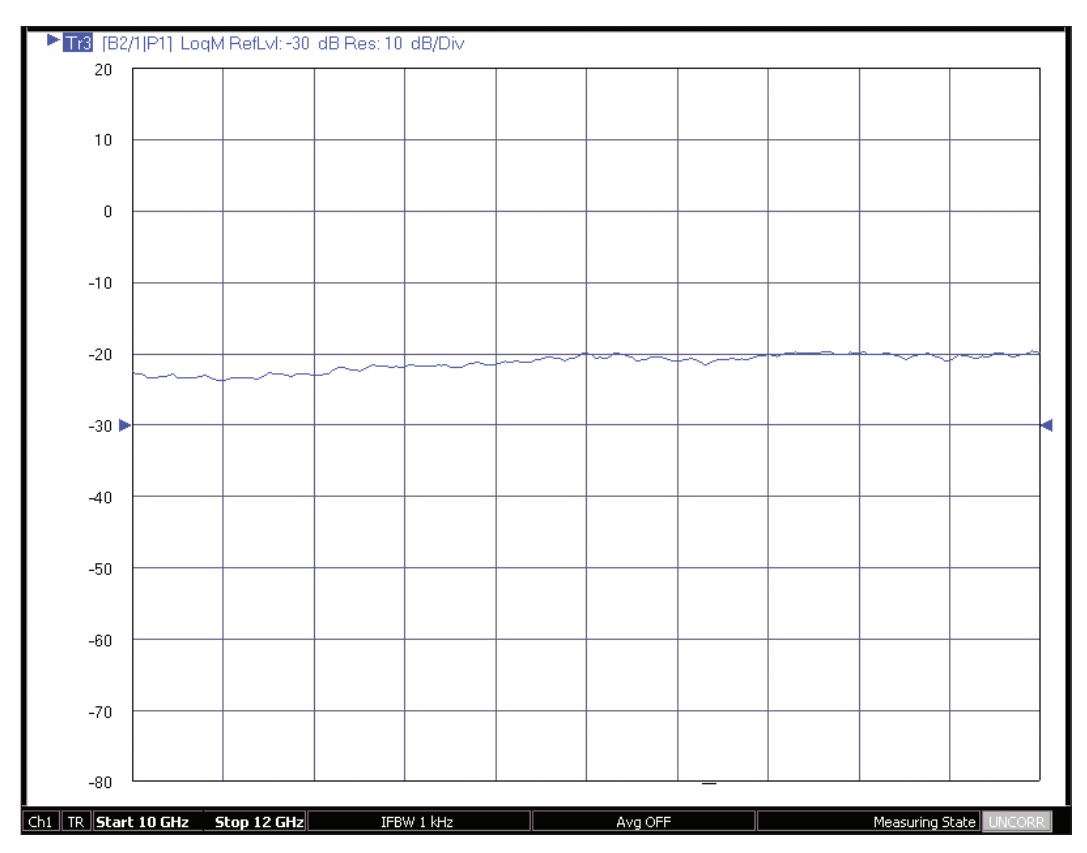

*Figure 5: Swept Frequency IMD Measurement Example*

## **4.1 Measurement Considerations**

There are a number of things to consider when making intermodulation product measurements. This section will present some of the most common things to be aware of.

#### **Combiner Isolation**

Isolation between the two input ports of the combiner is important. To understand why this is the case, one must understand how the VectorStar's internal Automatic Level Control (ALC) treats unwanted signals. The presence of a signal from one source port at the output of the second source port will cause its output level to modulate (this is not specific to the VectorStar, as it is common to most signal generators). When the unwanted signal is detected by the VectorStar's ALC, the VectorStar will try to remove the unwanted signal by generating AM onto the desired signal, thus canceling the modulation caused by the foreign signal. This results in the VectorStar no longer producing a single signal at the required frequency, but also producing side bands (beat notes) at an offset from this signal. This offset is equal to the difference between the desired and unwanted signals which makes them indistinguishable from intermodulation products that may be generated by the device under test. In general, 20 dB of isolation is recommended if one is to measure IMD products in the –80 to –90 dBc range.

## **DUT Considerations**

Input power level requirements can be quite different depending on the type of device being tested and the test specifications. Some devices need to be tested at or near compression and others must be tested below the compression point. Thus, the optimal input drive level for a particular DUT must be chosen with care. In our example, we are using a wideband amplifier with the compression point being different at differing frequencies. Care must be taken when selecting the proper power level of the input tones such that when they are swept in frequency, the DUT is still driven at the desired test levels.

## **Signal Source Considerations1**

#### **Power:**

As stated above, different DUTs have differing drive level requirements. The VectorStar Series VNAs have a wide available power range to meet the demands of a large variety of devices. The maximum drive level of the VectorStar depends on the frequency at which it is operating.

#### **Harmonics:**

Source harmonic performance, specifically the second harmonic, must be taken into account when making IMD measurements, especially two-tone third-order measurements (which is what we are doing). To understand the reason for this, remember that we are mainly interested in the 3<sup>rd</sup> order intermodulation products,  $2f_1 - f_2 \& 2f_2$  $f_1$ . If source one is used to generate  $f_1$ , it will also generate a second harmonic at  $2f_1$ . The unintended harmonic generated by source one at  $2f_1$  will mix with the intended signal generated at  $f_2$  by generator two, producing a signal at the same frequency as the 3<sup>rd</sup> order intermodulation distortion signal ( $2f_1 - f_2$ ) from the DUT. The same thing will happen with the second harmonic of source two, generating a signal at  $2f_2 - f_1$ . In other words, the thirdorder distortion signals generated by the DUT from the two intended incident tones ( $f_1$  &  $f_2$ ) occurs at the same frequencies  $(2f_1 - f_2, 2f_2 - f_1)$  as those produced as a result of mixing one tone and the second harmonic of the other tone. Therefore if the second harmonics of the sources are incident upon the DUT, the DUT will generate signals at the intermodulation frequencies that will add to the signals we are trying to measure, thus causing errors in the measurements. The magnitude of this error depends upon the levels of the incident harmonic signals and the efficiency of the mixing process in the DUT.

#### **Spurious Signals:**

All signal generators generate low-level spurious signals at some frequencies. These spurs can cause errors in IMD measurements if the spurious responses occur at or near the intermodulation frequencies being measured.

<sup>1</sup> Consult the VectorStar MS4640B Series Technical Data Sheet (Anritsu Document # 11410-00611) for detailed Signal Source specifications.

## **Receiver Considerations2**

#### **Receiver Linearity:**

If the receiver generates its own IMD products, these will convolve with the products generated by the DUT and make results difficult to interpret.

#### **Dynamic Range & Noise Floor:**

Dynamic range is the ratio between the largest and smallest possible signals that can be measured within a given receiver band. This is important if your 3<sup>rd</sup> order IM products are very low level signals. At mm-wave frequencies, this becomes a major issue since the noise floor of traditional mm-wave modules can be high. The non-linear shockline technology of the VectorStar Broadband system improves noise floor performance to significantly improve mm-wave IMD measurements.

The specified noise floor of the VNA will dictate the absolute minimum power level of the intermodulation signals it is able to measure. The typical noise floor of the VectorStar VNA at the b2 loop is about –120 dBm from 10 MHz to 70 GHz at 10 Hz IF BW.

#### **Low-Level and High Level Random Noise:**

Random noise occurs both as low-level noise, which is independent of the signal power, and high-level noise, which is relative to the signal power. Both low and high level noise can contribute to measurement uncertainties.

#### **Receiver Compression:**

Care must be taken to avoid overdriving the VNA's receiver. For this example measurement, we are taking the measurement directly at the b2 loop. The VectorStar's 0.1 dB receiver compression level is typically –5 to –1 dBm at the b2 port for most frequencies.

#### **Mixing Products (Images):**

VNAs typically will not have Image rejection filters. Care must be taken to ensure the IMD products are not at the same frequencies as the images of the input signals.

#### **Power Accuracy:**

This has two different aspects:

- 1. Often the DUT IMD products will be extremely power sensitive so an inaccurate drive level will put the DUT into an unintended state
- 2. Some expressions of intermodulation distortion have absolute power dependencies (intercept point and IMD (dBm) among them) so power inaccuracies will translate directly to the result. The latter effect happens in part since the drive power accuracy is coupled to the receiver calibration. A tertiary effect can occur with these calibrations if interpolation is invoked by changing the frequency list after calibration; these interpolation effects are most severe for highly mismatched test structures and a low density of calibration points.

#### **Mismatch:**

Aside from simple issues of how much power is actually delivered to the DUT (reduced by mismatch at the input plane) and inaccuracies induced in the receiver calibration (from mismatch between source and receiver), there can be issues of different mismatch levels at a product frequency versus that at a main tone frequency. This is mainly an issue for large tone deltas and longer electrical length setups (which follows from this situation allowing a major standing wave change on the scale of a tone delta). A well-matched combiner and receiver structure can help with this effect. There are a number of different dependencies that may be of interest in the IMD class. Obvious ones include bias and tone power. Since this is usually a quasi-linear measurement, these dependencies will often be far more severe than for S-parameter measurements. Another obvious dependency is that with frequency (of the main tone average). Less obvious perhaps is the dependence on the separation between tones. Some interesting behaviors can be seen where the tone difference frequency can excite bias thermal and trapping behaviors causing an intermodulation response at other orders. These effects often show up in intermodulation product asymmetry.

## **4.2 Calibration Considerations**

When performing any VNA measurement, proper calibrations must be performed in order to get accurate measurements. For IMD measurements, a full 12-term 2-port calibration is neither required nor possible. This is because the intermodulation products that we are measuring are at different frequencies than the fundamental signals. However, we will have to do power and receiver calibrations as the IMD measurements rely on absolute power measurements.

<sup>2</sup> Consult the VectorStar MS4640B Series Technical Data Sheet (Anritsu Document # 11410-00611) for detailed Receiver specifications.

## **4.3 Measurement Example**

For this example measurement the following equipment will be used:

- Anritsu MS4647B VectorStar VNA with Dual Source Option 31
- Anritsu ML2496A Power Meter
- Anritsu MA2474A Power Sensor
- Microwave Communication Laboratories PS2-196, 0.4 to 18 GHz combiner
- Mini-Circuits ZX60-14012L-S+ 300 kHz 14 GHz Amplifier (DUT)
- 1 3dB Attenuator
- 2 6dB Attenuators

## **4.3.1 Measurement Procedure**

We will be using the dual sources (option 31) of the VectorStar VNA to generate the two tones. Ports 1 & 2 of the VNA will be the source ports and the b2 receiver will be connected directly to the output of the DUT via the b2 loop as shown in Figure 3. Please note that for this configuration, we will be connecting directly to the b2 loop on the front panel, thereby setting up a measurement for 2.5 GHz and above in a single sweep. If measurements must be made below 2.5 GHz, a diplexer may be used.

#### **Initialize VectorStar**

- 1) Preset Instrument to ensure it is in a known state
- 2) Set Frequency Range and number of points for the measurement. Note that the Start and Stop Frequencies must be chosen with care to account for the frequency offsets of the fundamental tones and 3rd order harmonic products. Also note that for the best accuracy, the number of points chosen should result in frequency steps that fall on the fundamental and harmonic frequencies.
	- a) Start: = 9.995 GHz
	- b) Stop  $= 12.01$  GHz
	- c)  $#$  of Points = 404
	- d) CW Mode = OFF
- 3) Set IF BW to 1 kHz.
	- a) Channel Averaging IFBW = 1 kHz

## **Setup Display**

Next, we will setup the display to show the result. As discussed above, this is an absolute measurement using the b2 receiver. Therefore, we shall setup the response to be b2/1.

1) Trace  $#$  of Traces = 1 Trace Layout (select single layout as shown)

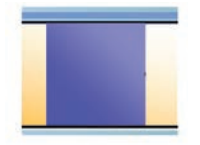

- 2) Setup Trace Format to display Log Magnitude a. Display Trace Format Log Mag
- 3) Set the Response as follows: Response User-defined a. Numerator =  $b2$ , Denominator = 1, Driver Port = Port 1

### **Perform Power Calibration**

The next step is to perform a power calibration on the two output ports. This will require the use of an external Power Meter and Sensor. The calibration plane will be at the output of the combiner and we will calibrate each port individually. Note that it is recommended to add optional attenuators to this setup in order to improve input and output match as well as to improve isolation between the two input ports of the combiner.

- 1) Connect a GPIB cable from the ML2496A Power Meter to the VectorStar's dedicated GPIB port
- 2) Verify VectorStar and Power Meter GPIB address is to 13
- 3) Connect a MA2474A Power Sensor to the ML2496A

a. Zero and Calibrate the sensor

- 4) Connect Ports 1 and 2 of the VectorStar to the input ports of the combiner
- 5) Connect the output of the combiner to the MA2474A power sensor as shown in Figure 6.

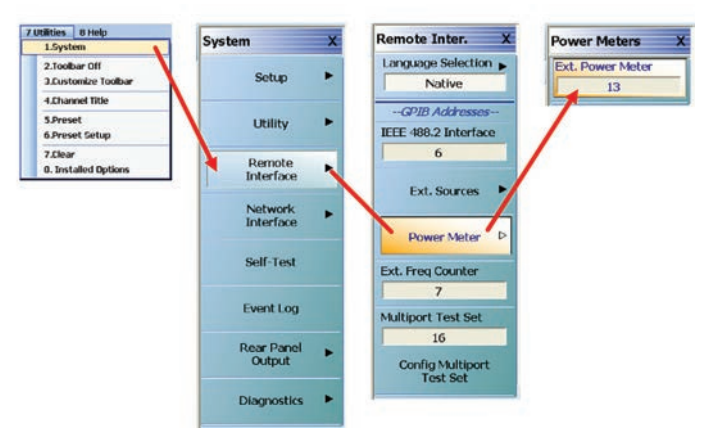

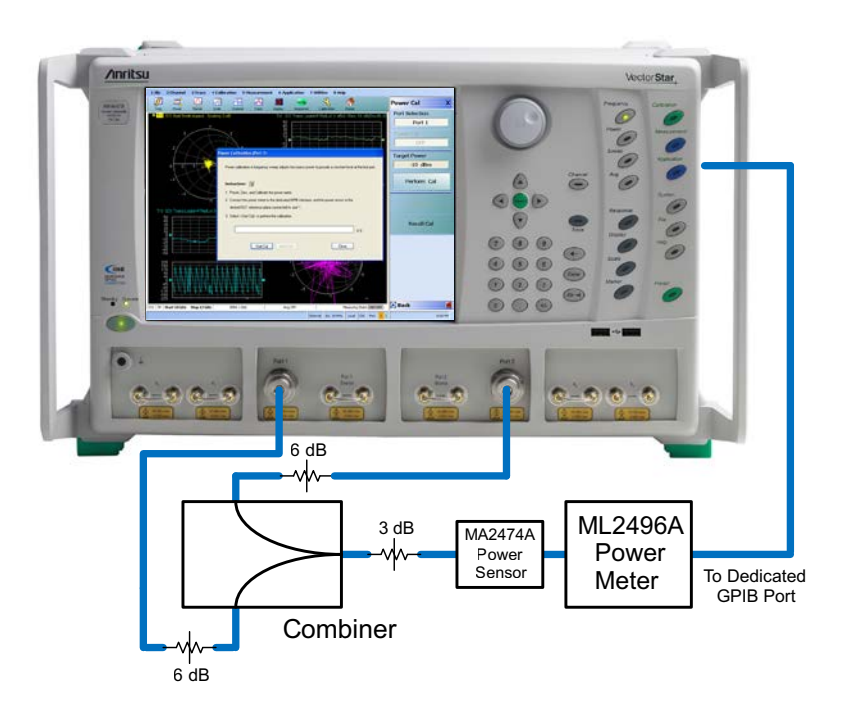

*Figure 6: Power Calibration Setup*

- 6) Set Power Levels and perform Power calibration for Port 1
	- a. Power Set Port 1 Power to –5 dBm Power Cal
		- i. Port Selection = Port 1
		- ii. Target Power =  $-5$  dBm
	- b. Select Perform Cal Select Start Cal from Popup menu and Close when complete

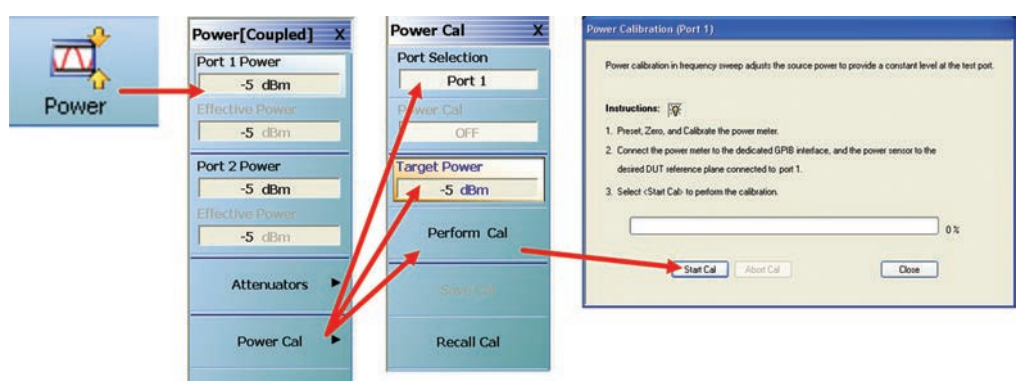

- 7) Set Power Levels and perform Power calibration for Port 2
	- a. Power Set Port 2 Power to –5 dBm
		- i. Port Selection = Port 2
		- ii. Target Power =  $-5$  dBm
	- b. Select Perform Cal Select Start Cal from Popup menu and Close when complete

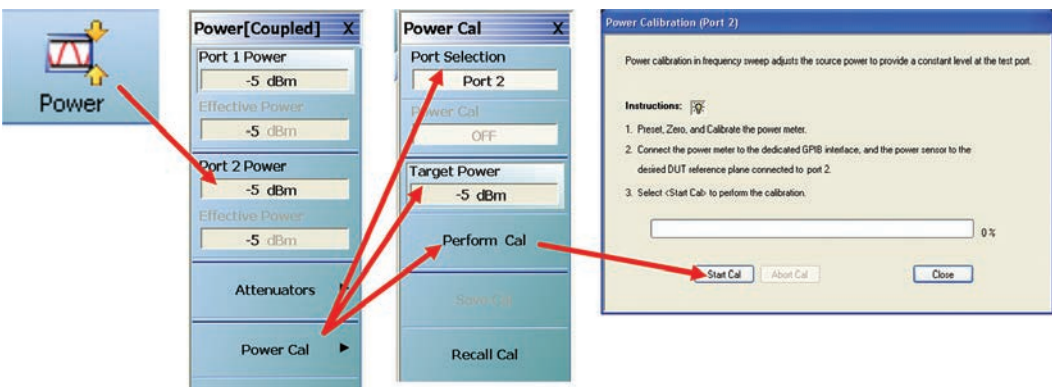

## **Perform Receiver Calibration**

Because this measurement is an absolute measurement, the receiver must also be calibrated. Again, the calibration plane will be at the output of the combiner. Note that we are connecting directly to the port 2 receiver via the b2 loop, therefore, one must be careful not to overdrive the receiver. As stated earlier, the receiver compression point at the b2 loop is about –3 dBm for the frequencies we will be working at. The DUT has a gain of around +12dBm, so we will set the port 1 and port 2 output levels to be –5 dBm and port 2 test attenuators to 20 dB to ensure we do not overdrive the receiver.

- 1) Set Port 1 & Port 2 Power to –5 dBm
- 2) Set Port 2 Test Attenuator to 20 dB
	- a. Power Attenuators
		- i. Set Port 2 Test Attenuator to 20 dB
- 3) Remove the semi-rigid b2 loop and Connect a test cable from the b2 loop Input port to the output of the combiner as shown in Figure 7.

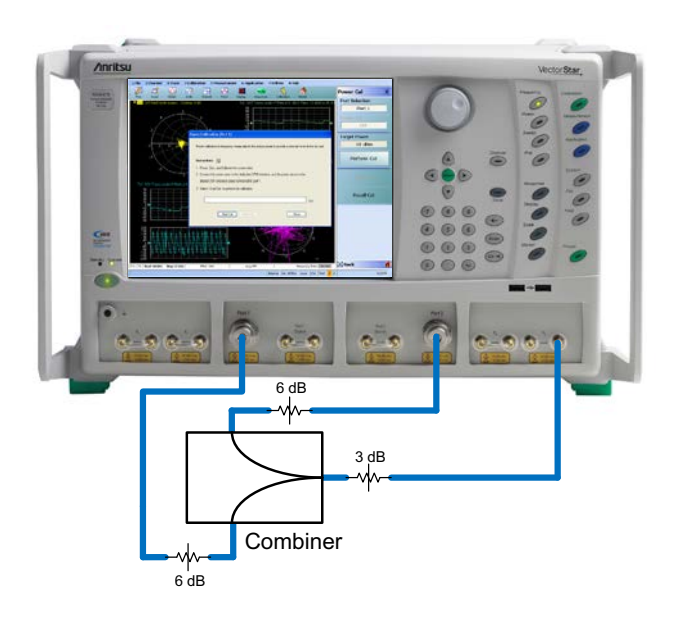

*Figure 7: Receiver Calibration Setup*

4) From the previous step, click Back Receiver Cal Perform Receiver Cal a. Receiver Type = Test Back Power[Coupled] X **Receiver Setup** Receiver Cal  $\overline{\mathbf{x}}$ b. Receiver Port = 2 Port 1 Power Port 1 Test Receiver Type c. Driver Port  $= 1$  $-5$  dBm OFI Test Port 1 Refer **Receiver Port** 5) Click Begin Cal  $-5$  dB OFF Port 2 Port 2 Power **Driver Port**  $-5$  dBm OFF Port 1 **Begin Cal**  $-5$  dBn OFF Perform<br>Receiver Cal Attenuators b Power Cal Save Cal(s) Receiver Cal **Recall Cal(s)** Other Setup Receiver Cal

External Source Power

## **Make CW IMD Measurement**

Now that the calibration and display settings are done, we are ready to make the measurement. The first example measurement we will make will be a CW measurement. We will generate the two tones to have a 5 MHz tone spacing with  $f_1$  at 11 GHz and  $f_2$  at 11.005 GHz. The measurement result on the display is set up to look like the output of a spectrum analyzer.

- 1) Connect the DUT between the b2 receiver and the combiner as show in Figure 3.
- 2) Setup the measurement using Multiple Source **Control** 
	- a. Application → Rcvr Setup → Multiple Source Int. Src Control
		- i. Activate both sources
		- ii. Select Back

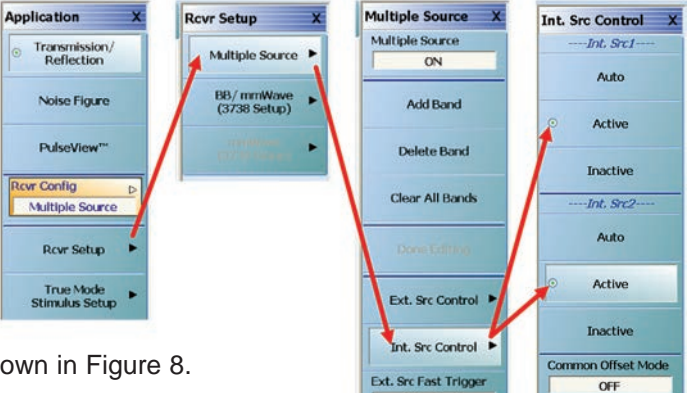

- b. Configure the Multiple Source Control Panel as shown in Figure 8.
	- i. Start Freq  $= 10.99$  GHz
	- ii. Stop Freq  $= 11.015$  GHz
	- iii. Internal Source 1
		- 1. CW On Checked
		- 2. Offset Freq 11 GHz
	- iv. Internal Source 2
		- 1. CW On Checked
		- 2. Offset Freq 11.005 GHz

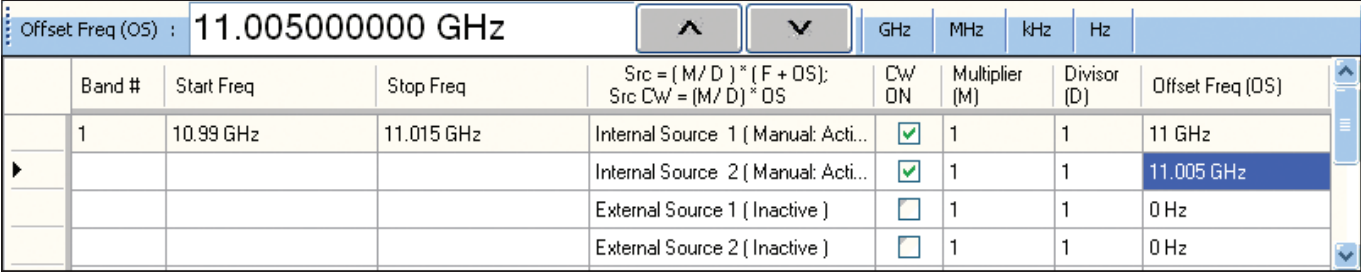

*Figure 8: Multiple Source Control CW IMD Measurement Setup*

- v. Select Done Editing.
- vi. Turn On Multiple Source Control

## 3) Set # of Points to 201

a) Freq  $\rightarrow$  # of Points = 201

Now your display should look like Figure 9.

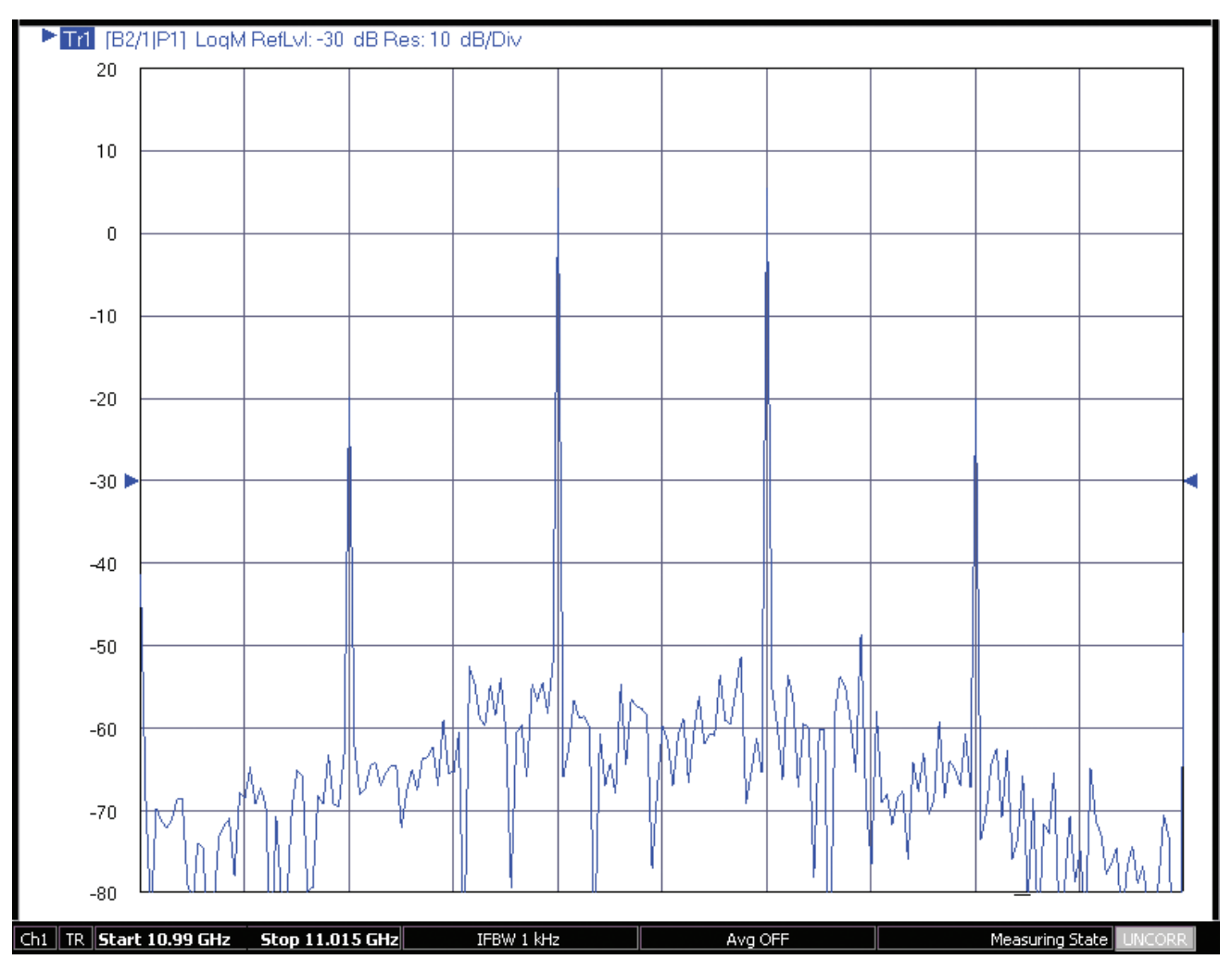

*Figure 9: Example CW IMD Measurement*

Now that we have the results, one can easily put markers on the display to get the 3rd order intermodulation products in dBm or use delta markers to get IM3 in dBc. Again, using the values obtained from the markers, one can then calculate IP3 using the formula below:

$$
IP3\,(dBm)\,=\,P(dBm)\,+\,\frac{IM3(dB)}{2}
$$

### **Make Swept IMD Measurement**

CW IMD measurements can also be made using a spectrum analyzer instead of a VNA using the same approach. The advantage VNAs have over spectrum analyzers in making IMD measurements is the ability to make swept frequency as well as swept power IMD measurements. Using the VectorStar's Multiple Source Control menu, it is very easy to setup a swept frequency IMD measurement.

- 1) Select Clear All Bands from the Multiple Source menu
- 2) Configure the Multiple Source Control Panel as shown in Figure 10. For this example, Internal Source 1 will be at center band and Internal Source 2 will have a +5 MHz offset. We will then measure the upper 3rd order intermodulation product at +10 MHz offset from center band.
	- a. Start Freq = 10 GHz
	- b. Stop Freq = 12 GHz
	- c. Internal Source 1
		- i. CW ON = UNCHECKED
		- ii. Offset Freq = 0 Hz
	- d. Internal Source 2
		- i. CW ON = UNCHECKED
		- ii. Offset Freq = 5 MHz
	- e. Receiver
		- i. CW ON = UNCHECKED
		- ii. Offset Freq = 10 MHz
	- f. Receiver Source
		- i. CW ON = UNCHECKED
		- ii. Offset Freq = 10 MHz
	- g. Select Done Editing

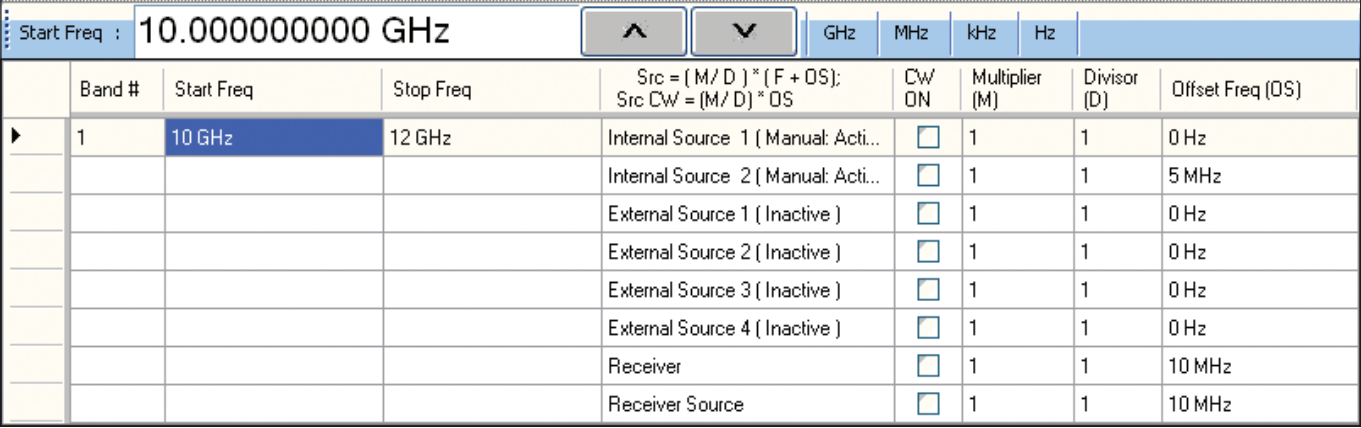

*Figure 10: Multiple Source Control Swept Frequency IMD Measurement Setup*

- 3) Change the Sweep Start and Stop Frequencies and # of Points from the main Frequency Menu
	- a. Start =  $10$  GHz
	- b. Stop  $= 12$  GHz
	- c. # Points = 201
- 4) Your display should now look like Figure 11, which shows the upper 3rd order intermodulation product swept in frequency from 10 GHz to 12 GHz. To get the lower 3rd order intermodulation product, one would set the Receiver offset to –5 MHz instead of 10 MHz.

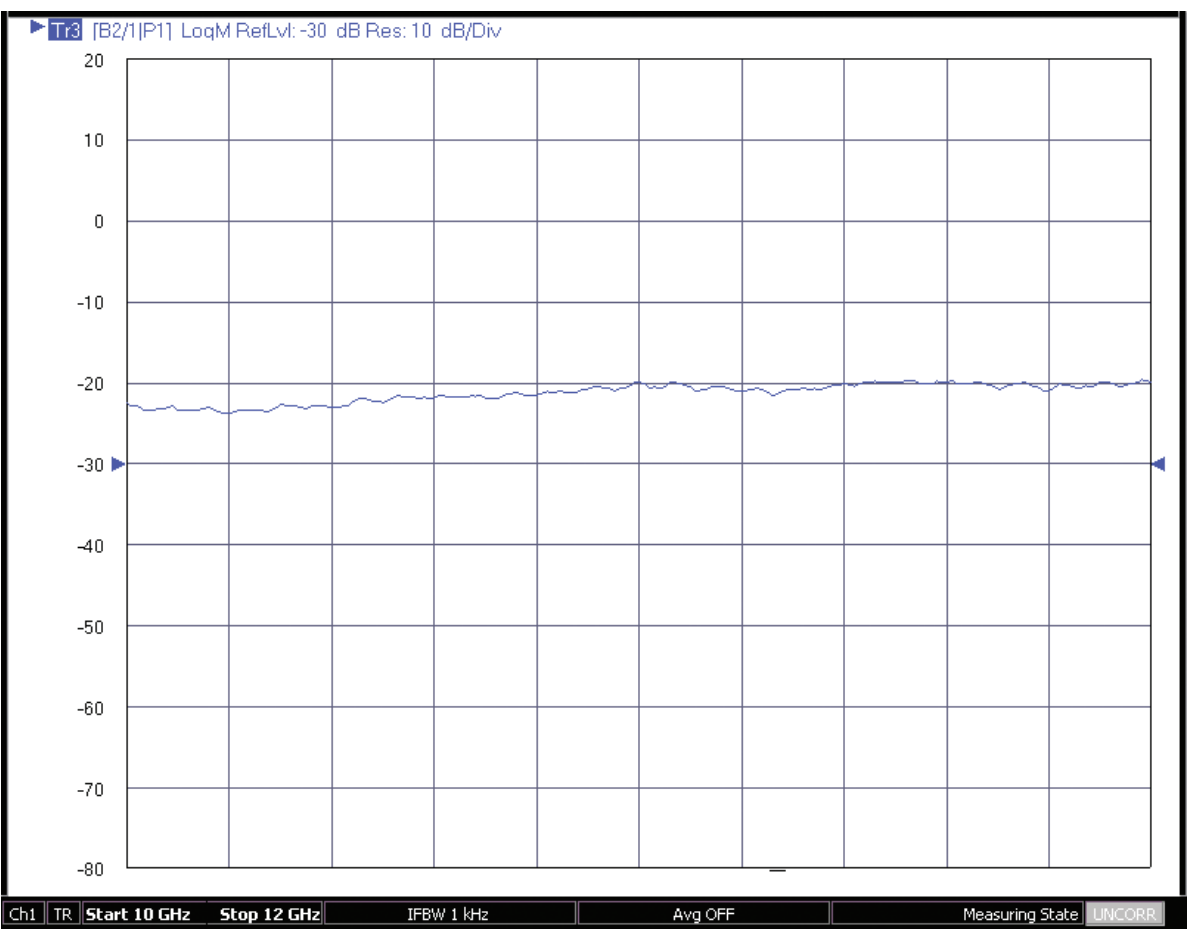

*Figure 11: Example swept frequency IMD measurement*

5) Figure 11 shows the swept frequency 3rd order IMD measurement in dBm. To get the IM3 product in dBc (either relative to the Lower or Upper fundamental tones). One would save this trace into trace memory and then take a swept measurement of the desired fundamental carrier tone across the same frequency span. Then, perform a trace math function with this trace and the saved IMD measurement using the Data/Memory option. The resultant graph/data will be IM3 in dBc relative to the chosen fundamental tone. From the results of the math function and the power measurement of the fundamental, one can calculate and plot IP3 as a function of frequency.

- a. Save Trace to Memory
	- i. Display -> View Trace -> Store Data to Memory
- b. Change Multiple Source Control to measure one of the Fundamental signals. (For this example we will measure the lower Fundamental Signal at 0 Hz offset)
	- i. From the Multiple Source Control Planel
		- 1. Receiver  $= 0$  Hz
		- 2. Receiver Source = 0 Hz
		- 3. Select Done Editing
- c. Change display to show Data, Memory Math
	- i. Display -> View Trace -> Data, Memory Math
	- ii. Data Mem. Op = Data/Memory
- 6) Your display should look like Figure 12, which shows the plot of the IM3 product in dBc.

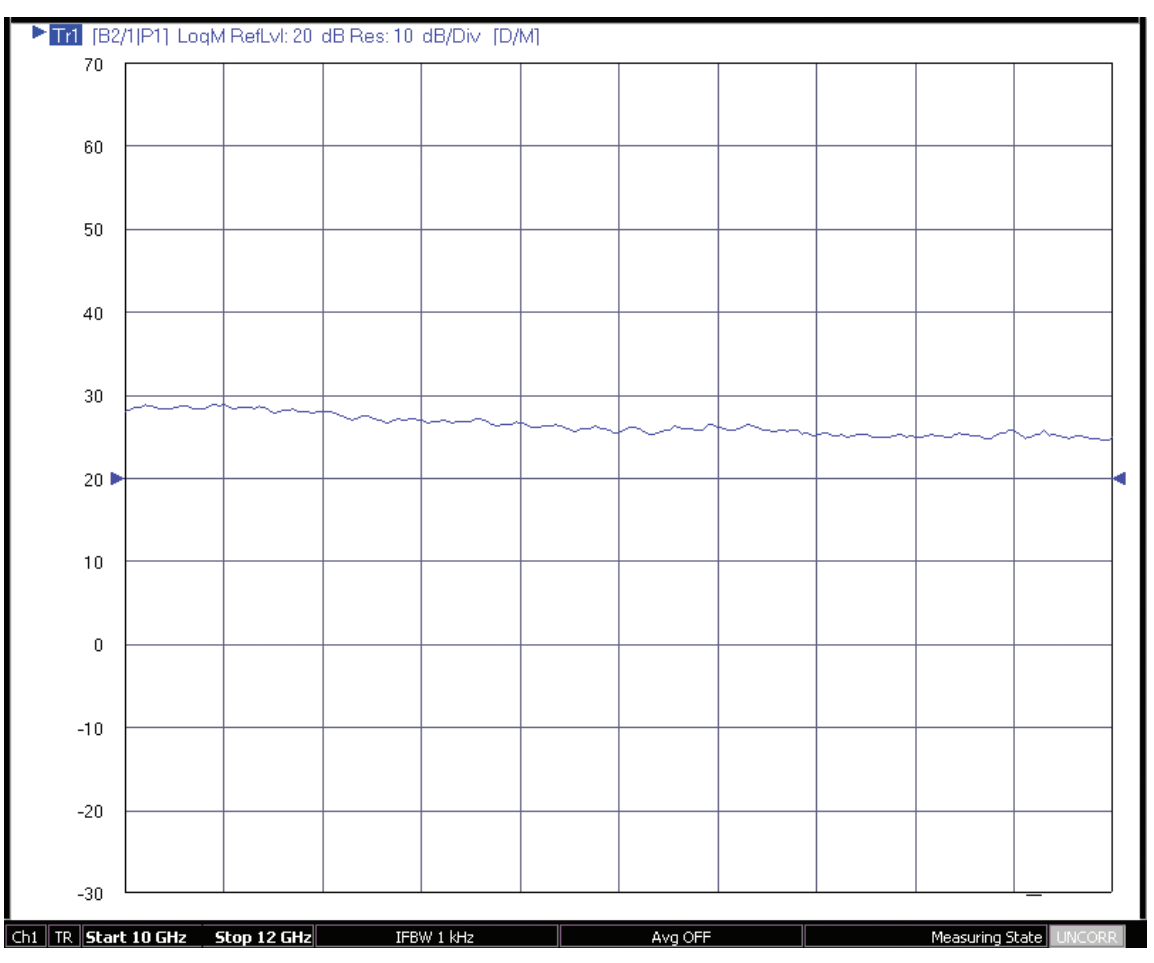

*Figure 12: Example swept frequency IM3 Measurement in dBc*

## **4.4 Summary**

Intermodulation distortion can degrade performance of RF components and networks. To minimize IMD, engineers must measure and characterize these distortion products. With the Dual Sources (Option 31) and Multiple Source Control application, the VectorStar MS4640B Series Vector Network Analyzers can be used to easily measure these products so that they can be minimized or eliminated.

**Notes**

**Notes**

## **Anritsu** envision: ensure

#### **• United States**

**Anritsu Company** 1155 East Collins Boulevard, Suite 100, Richardson, TX, 75081 U.S.A. Toll Free: 1-800-267-4878 Phone: +1-972-644-1777 Fax: +1-972-671-1877

**• Canada Anritsu Electronics Ltd.** 700 Silver Seven Road, Suite 120, Kanata, Ontario K2V 1C3, Canada Phone: +1-613-591-2003 Fax: +1-613-591-1006

**• Brazil Anritsu Electrônica Ltda.** Praça Amadeu Amaral, 27 - 1 Andar 01327-010 - Bela Vista - São Paulo - SP - Brazil Phone: +55-11-3283-2511

#### **• Mexico**

**Anritsu Company, S.A. de C.V.** Av. Ejército Nacional No. 579 Piso 9, Col. Granada 11520 México, D.F., México Phone: +52-55-1101-2370 Fax: +52-55-5254-3147

#### **• United Kingdom Anritsu EMEA Ltd.**

Fax: +55-11-3288-6940

200 Capability Green, Luton, Bedfordshire LU1 3LU, U.K. Phone: +44-1582-433280 Fax: +44-1582-731303

#### **• France**

**Anritsu S.A.** 12 avenue du Québec, Batiment Iris 1-Silic 612, 91140 Villebon-sur-Yvette, France Phone: +33-1-60-92-15-50 Fax: +33-1-64-46-10-65

#### **• Germany**

**Anritsu GmbH** Nemetschek Haus, Konrad-Zuse-Platz 1 81829 München, Germany Phone: +49-89-442308-0 Fax: +49-89-442308-55

#### **• Italy**

**Anritsu S.r.l.** Via Elio Vittorini 129, 00144 Roma Italy Phone: +39-06-509-9711 Fax: +39-06-502-2425

#### **• Sweden Anritsu AB**

Kistagången 20B, 164 40 KISTA, Sweden Phone: +46-8-534-707-00 Fax: +46-8-534-707-30

**• Finland Anritsu AB** Teknobulevardi 3-5, FI-01530 VANTAA, Finland Phone: +358-20-741-8100 Fax: +358-20-741-8111

**• Denmark Anritsu A/S** Kay Fiskers Plads 9, 2300 Copenhagen S, Denmark Phone: +45-7211-2200 Fax: +45-7211-2210

#### **• Russia Anritsu EMEA Ltd. Representation Office in Russia**

Tverskaya str. 16/2, bld. 1, 7th floor. Moscow, 125009, Russia Phone: +7-495-363-1694

Fax: +7-495-935-8962 **• Spain**

**Anritsu EMEA Ltd. Representation Office in Spain**

Edificio Cuzco IV, Po. de la Castellana, 141, Pta. 8 28046, Madrid, Spain Phone: +34-915-726-761 Fax: +34-915-726-621

#### **• United Arab Emirates Anritsu EMEA Ltd. Dubai Liaison Office**

P O Box 500413 - Dubai Internet City Al Thuraya Building, Tower 1, Suite 701, 7th floor Dubai, United Arab Emirates Phone: +971-4-3670352 Fax: +971-4-3688460

#### **• India Anritsu India Pvt Ltd.**

2nd & 3rd Floor, #837/1, Binnamangla 1st Stage, Indiranagar, 100ft Road, Bangalore - 560038, India Phone: +91-80-4058-1300 Fax: +91-80-4058-1301

#### **• Singapore**

**Anritsu Pte. Ltd.** 11 Chang Charn Road, #04-01, Shriro House Singapore 159640 Phone: +65-6282-2400 Fax: +65-6282-2533

#### **• P. R. China (Shanghai) Anritsu (China) Co., Ltd.**

27th Floor, Tower A, New Caohejing International Business Center No. 391 Gui Ping Road Shanghai, Xu Hui Di District, Shanghai 200233, P.R. China Phone: +86-21-6237-0898 Fax: +86-21-6237-0899

#### **• P. R. China (Hong Kong) Anritsu Company Ltd.**

Unit 1006-7, 10/F., Greenfield Tower, Concordia Plaza, No. 1 Science Museum Road, Tsim Sha Tsui East, Kowloon, Hong Kong, P. R. China Phone: +852-2301-4980 Fax: +852-2301-3545

#### **• Japan**

**Anritsu Corporation** 8-5, Tamura-cho, Atsugi-shi, Kanagawa, 243-0016 Japan Phone: +81-46-296-1221 Fax: +81-46-296-1238

#### **• Korea**

**Anritsu Corporation, Ltd.** 5FL, 235 Pangyoyeok-ro, Bundang-gu, Seongnam-si, Gyeonggi-do, 463-400 Korea Phone: +82-31-696-7750 Fax: +82-31-696-7751

#### **• Australia**

**Anritsu Pty Ltd.** Unit 21/270 Ferntree Gully Road, Notting Hill, Victoria 3168, Australia Phone: +61-3-9558-8177 Fax: +61-3-9558-8255

#### **• Taiwan**

**Anritsu Company Inc.** 7F, No. 316, Sec. 1, Neihu Rd., Taipei 114, Taiwan Phone: +886-2-8751-1816 Fax: +886-2-8751-1817

Anritsu utilizes recycled paper and environmentally conscious inks and toner.

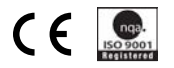

®Anritsu All trademarks are registered trademarks of their respective companies. Data subject to change without notice. For the most recent specifications visit: www.anritsu.com